# **Deployment**

# by Thomas Mahler, Armin Waibel, Stephen Ting, Christophe Lombart, Lucy Zhao **Table of contents**

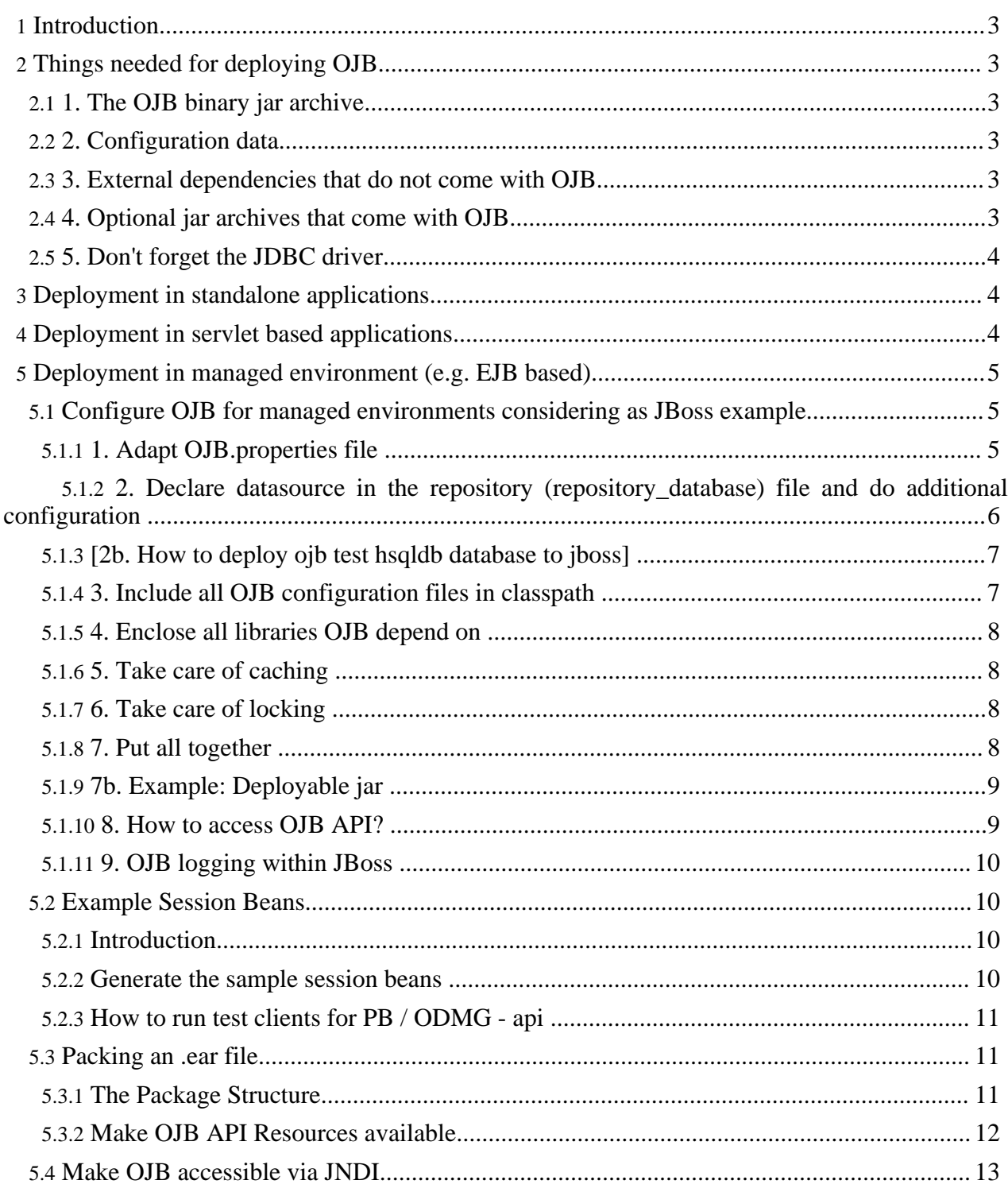

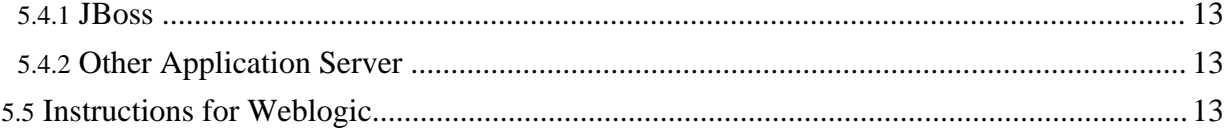

# <span id="page-2-0"></span>**1. Introduction**

This section enumerates all things needed to deploy OJB in standalone or servlet based applications and j2ee-container.

# <span id="page-2-1"></span>**2. Things needed for deploying OJB**

# <span id="page-2-2"></span>**2.1. 1. The OJB binary jar archive**

You need a db-ojb- $\leq$  version > . jar file containing the compiled OJB library. This jar files contains all OJB code neccessary in production level environments. It does not contain any test code. It also does not contain any configuration data. You'll find this file in the lib directory of the binary distribution. If you are working with the source distribution you can assemble the binary jar archive By calling

## ant jar

This ant task generates the binary jar to the dist directory.

# <span id="page-2-3"></span>**2.2. 2. Configuration data**

OJB needs two kinds of configuration data:

- 1. Configuration of the OJB runtime environment. This data is stored in a file named [OJB.properties](../../OJB.properties.txt) . [Learn](../../docu/guides/ojb-properties.html) more about this file here.
- 2. Configuration of the MetaData layer. This data is stored in file named repository. xml (and several included files). [Learn](../../docu/guides/repository.html) more about this file here.

```
Note:
```
These configuration files are read in through ClassLoader resource lookup and must therefore be placed on the classpath.

# <span id="page-2-4"></span>**2.3. 3. External dependencies that do not come with OJB**

Some components of OJB depend on external libraries and components that cannot be shipped with OJB. You'll also need these if you want to compile OJB from source. Here is a list of these dependencies:

**j2ee.jar** This is the main archive of the [J2EE](http://java.sun.com/j2ee/download.html#sdk) SDK. **jdo.jar, jdori\*.jar** The JDO Reference [implementation](http://java.sun.com/products/jdo/) is required if you plan to use the JDO Api.

# <span id="page-2-5"></span>**2.4. 4. Optional jar archives that come with OJB**

Some of jar files in the lib folder are only used during build-time or are only required by certain components of OJB, and so they might need not to be needed in runtime environments. Apart from wasting disk space they do no harm. If you don't care about disk space you just take all jars from the lib folder.

If you do care, here is the list of jars you might omit during runtime:

**ant-\*.jar** These are the [Apache](http://ant.apache.org/) Ant 1.6 jars. **antlr-[version].jar** [ANTLR](http://www.antlr.org/) is a parser generator which is used in the ODMG component of OJB. If you only use the PB Api, then you don't need this.

**junit.jar**

[Junit](http://www.junit.org) for running the unit tests. You'll need this only if you're also writing unit tests for you app.

**xerces.jar, xml-apis.jar**

The [Xerces](http://xml.apache.org/xerces-j/) XML parser. Since most newer JDK's ship with an XML parser, it is likely that you do not need these files.

**xalan.jar**

[Xalan](http://xml.apache.org/xalan-j/) is used to generate the unit test report, so you'll probably don't need this. **jakarta-regexp-[version].jar**

The Jakarta Regular [Expression](http://jakarta.apache.org/regexp/index.html) library is only used when building OJB from source. **torque-xxx.jar, velocity-xxx.jar**

[Torque](http://db.apache.org/torque/) is used to generate concrete databases from database-independent schema files. OJB uses it internally to setup databases for the unit tests.

**xdoclet-[version].jar, xjavadoc-[version].jar,**

# **xdoclet-ojb-module-[version].jar,**

**commons-collections-[version].jar**

The [XDoclet](../../docu/guides/xdoclet-module.html) OJB module can be used to generate the repository metadata and Torque schema files from Javadoc comments in the Java source files. It is however not required at runtime, so you can safely ignore these files then.

# <span id="page-3-0"></span>**2.5. 5. Don't forget the JDBC driver**

The repository.xml defines JDBC Connections to your runtime databases. To use the declared JDBC drivers the respective jar archives must also be present in the classpath. Refer to the documentation of your databases.

In the following sections I will describe how to deploy these items for specific runtime environments.

# <span id="page-3-1"></span>**3. Deployment in standalone applications**

Deploying OJB for standalone applications is most simple. If you follow these four steps your application will be up in a few minutes.

- 1. Add db-ojb-<version>.jar to the classpath
- 2. place OJB.properties and repository.xml files on the classpath
- 3. Add the additional runtime jar archives to the classpath.
- 4. Add your JDBC drivers jar archive to the classpath.

# <span id="page-3-2"></span>**4. Deployment in servlet based applications**

Generally speaking the four steps described in the previous section have to be followed also in Servlet / JSP based environments.

The exact details may differ for your specific Servlet container, but the general concepts should be quite similar.

- 1. Deploy db-ojb- $\leq$  version > . jar with your servlet applications WAR file. The WAR format specifies that application specific jars are to be placed in a directory WEB-INF/lib. Place db-ojb-<version>.jar to this directory.
- 2. Deploy OJB. properties and repository. xml with your servlet applications WAR file. The WAR format specifies that Servlet classes are to be placed in a directory WEB-INF/classes. The OJB configuration files have to be in this directory.
- 3. Add the additional runtime jar archives to WEB-INF/lib too.
- 4. Add your JDBC drivers jar archive to WEB-INF/lib.

By executing ant war you can generate a sample servlet application assembled to a valid WAR

file. The resulting ojb-servlet.war file is written to the dist directory. You can deploy this WAR file to your servlet engine or unzip it to have a look at its directory structure. you can also use the target war as a starting point for your own deployment scripts.

# <span id="page-4-0"></span>**5. Deployment in managed environment (e.g. EJB based)**

The above mentioned guidelines concerning jar files and placing of the *OJB.properties* and the *repository.xml* are valid for managed/EJB environments as well.

But apart from these basic steps you'll have to perform some additional configurations to integrate OJB into a managed environment.

## *Managed environment: Using of OJB in a managed environment means primarily the cooperation of OJB with the application server JTA service (via JCA or by using JTA classes).*

The instructions to make OJB running within your application server should be similar for all server. So the following instructions for JBoss should be useful for all user. E.g. most [OJB.properties](../../OJB.properties.txt) file settings are the same for all application server.

There are some topics you should examine very carefully:

- **Connection handling:** Lookup DataSource from your AppServer, only these connections can be enlisted in running transactions (JTA)
- **Caching:** Do you need caching? Do you need distributed caching?
- **Locking:** Do you need distributed locking (when using odmg-api in clustered environments)?

# <span id="page-4-1"></span>**5.1. Configure OJB for managed environments considering as JBoss example**

The following steps describe how to configure OJB for managed environments and deploy on a ejb conform Application Server on the basis of the shipped [ejb-examples.](#page-9-4) In managed environments OJB needs some specific properties:

# <span id="page-4-3"></span><span id="page-4-2"></span>**5.1.1. 1. Adapt OJB.properties file**

If the PB-api is the only persistence API being used (no ODMG nor JDO) and it is **only** being used in a managed environment, it is strongly recommended to use a special

PersistenceBrokerFactory class, which enables PersistenceBroker instances to participate in the running JTA transaction - e.g. this makes PBStateListener proper work in managed environments and enables OJB to synchronize the persistent [caches](../../docu/guides/objectcache.html) (e.g. the two-level cache):

# PersistenceBrokerFactoryClass=org.apache.ojb.broker.core.PersistenceBrokerFact<mark>orySyncImpl</mark>

## **Note:**

Don't use this setting in conjunction with any other top-level api (e.g. ODMG-api). If **no permanent caching** (only the "empty" cache implementation or the "per broker cache") is used and the PBStateListener is not used to detect tx demarcation, it's possible to use the default PersistenceBrokerFactory implementation, because OJB

# Your OJB. properties file need the following additional settings to work within managed environments (apply to **all** used api):

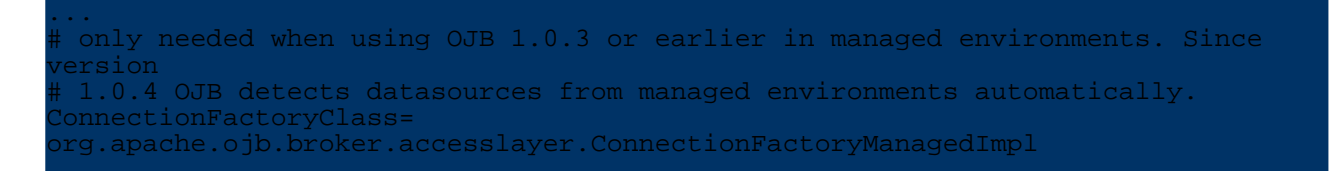

doesn't need to synchronize anything.

... et used application server TM access class JTATransactionManagerClass= org.apache.ojb.otm.transaction.factory.JBossTransactionManagerFactory

A specific *[ConnectionFactory](../../docu/guides/connection.html)* implementation is used in version before 1.0.4 to by-pass all forbidden method calls in managed environments. Since OJB 1.0.4 datasources from managed environments are detected automatically by checking the *JTA-TxManager*.

The *JTATransactionManagerClass* property specify the used implementation class to lookup the *transaction manager* used by the application server. The

javax.transaction.TransactionManager is needed to make it possible for OJB to participate in running *JTA transaction* via javax.transaction.Synchronization interface.

The ODMG-api needs some additional settings for use in managed environments (only needed when odmg-api was used):

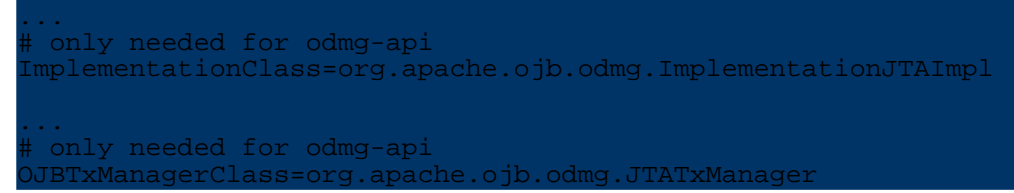

The *ImplementationClass* specify the ODMG base class implementation. In managed environments a specific implementation is used, able to participate in *JTA transactions*.

The *OJBTxManagerClass* specify the used OJBTxManager implementation to manage the transaction synchronization in managed enviroments.

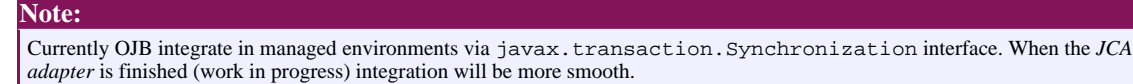

## <span id="page-5-0"></span>**5.1.2. 2. Declare datasource in the repository (repository\_database) file and do additional configuration**

Do only use DataSource from the application server to connect to your database (Local used connections can not participate in JTA transaction).

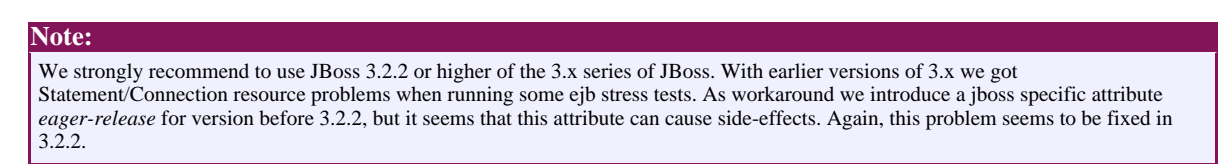

# Define OJB to use a DataSource:

```
Datasource example -->
<jdbc-connection-descriptor
    jcd-alias="default"
    default-connection="true"
    platform="Sapdb"
    .<br>jdbc-level="2.0"
    jndi-datasource-name="java:DefaultDS"
    username="sa"
    password=""
    eager-release="false"
    batch-mode="false"
    useAutoCommit="0"
```
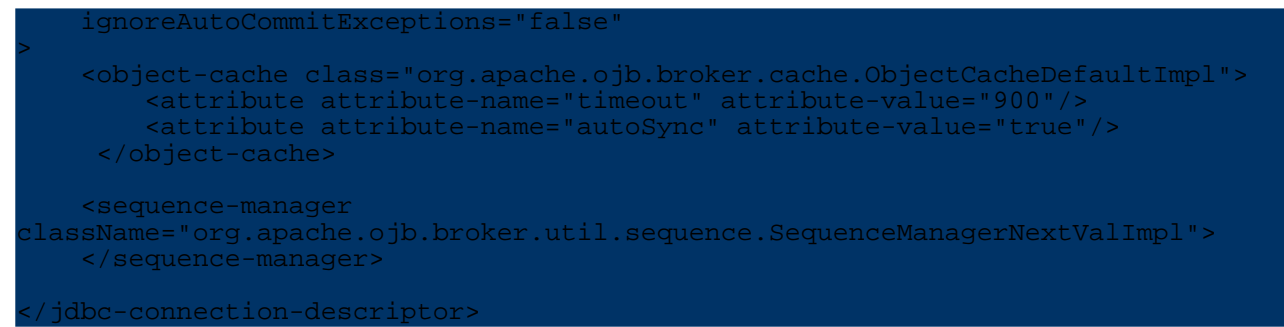

In OJB versions before  $1.0.4$  the attribute use AutoCommit="0" is mandatory in managed environments, because it's in most cases not allowed to change the connection's *autoCommit* state.

**Note:** In managed environments you can't use the *default* sequence manager implementation (SequenceManagerHighLowImpl) of OJB. For alternative sequence manager implemetation see [here](../../docu/guides/sequencemanager.html).

## <span id="page-6-0"></span>**5.1.3. [2b. How to deploy ojb test hsqldb database to jboss]**

If you use hsql database for testing you can easy setup the DB on jboss. After creating the database in OJB test directory with ant prepare-testdb, take the generated

.../target/test/OJB.script file and rename it to default.script. Then replace the jboss default.script file in .../jboss-3.x.y/server/default/db/hypersonic with this file.

## <span id="page-6-1"></span>**5.1.4. 3. Include all OJB configuration files in classpath**

Include the all needed OJB configuration files in your classpath:

- OJB.properties
- repository.dtd
- repository.xml
- repository\_internal.xml
- repository\_database.xml,
- repository ejb.xml (if you want to run the ejb examples)

To deploy the ejb-examples beans we include all configuration files in a ejb jar file - more info about this see [below](#page-7-4).

The repository.xml for the [ejb-example](#page-9-4) beans look like:

```
<?xml version="1.0" encoding="UTF-8"?>
    This is a sample metadata repository for the ObJectBridge
ystem. Use this file as a template for building your own
-<br>appings-->
<!-- defining entities for include-files -->
<!DOCTYPE descriptor-repository SYSTEM "repository.dtd" [
<!ENTITY database SYSTEM "repository_database.xml">
<!ENTITY internal SYSTEM "repository_internal.xml">
<!ENTITY ejb SYSTEM "repository_ejb.xml">
]>
descriptor-repository version="1.0"
           isolation-level="read-uncommitted">
   <!-- include all used database connections -->
                            &database;
```
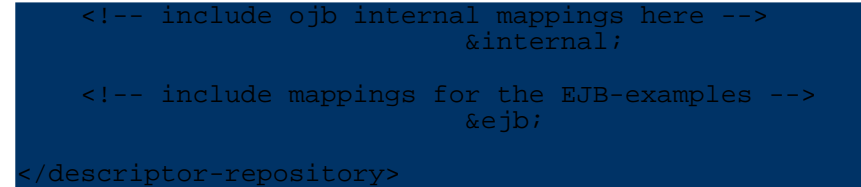

## <span id="page-7-0"></span>**5.1.5. 4. Enclose all libraries OJB depend on**

In most cases it is recommended to include all libraries OJB depend on in the application .ear/.sar or ejb .jar file to make OJB run and (re-)deployable. Here are the libraries needed to make the ojb sample session beans run on JBoss:

- The jakarta commons libraries files (all commons-xxx.jar) from OJB /lib directory
- The antlr jar file (antlr-xxx.jar) from OJB /lib directory
- jakarta-regexp-xxx.jar from OJB /lib directory
- [jakarta turbine jcs.jar from OJB /lib directory, only if ObjectCacheJCSImpl was used]

(This was tested with jboss 3.2.2)

## <span id="page-7-1"></span>**5.1.6. 5. Take care of caching**

Very important thing is cache synchronization with the database. When using the ODMG-api or PB-api (with [special](#page-4-3) PBF (see 1.) setting) it's possible to use all  $ObjectCache$  implementations as long as OJB doesn't run in a clustered mode. When the ObjectCacheDefaultImpl cache implementation was used it's recommended to enable the *autoSync* mode.

In clustered environments (OJB run on different AppServer nodes) you need a [distributed](../../docu/howtos/howto-work-with-clustering.html) [ObjectCache](../../docu/howtos/howto-work-with-clustering.html) or you should use a local/empty cache like

ObjectCacheClass=org.apache.ojb.broker.cache.ObjectCachePerBrokerImpl

or

# ObjectCacheClass=org.apache.ojb.broker.cache.ObjectCacheEmptyImpl

The cache is pluggable, so you can write your own ObjectCache implementation to accomplish your expectations.

More info you can find in [clustering](../../docu/howtos/howto-work-with-clustering.html) and [ObjectCache](../../docu/guides/objectcache.html) topic.

## <span id="page-7-2"></span>**5.1.7. 6. Take care of locking**

If the used api supports *Object Locking* (e.g. ODMG-api, PB-api does not), in clustered environments (OJB run on different AppServer nodes) a distributed lock [management](../../docu/guides/lockmanager.html) is mandatory.

## <span id="page-7-4"></span><span id="page-7-3"></span>**5.1.8. 7. Put all together**

Now put all files together. We keep the examples as simple as possible, thus we deploy only a ejb .jar file. [Below](#page-10-3) you can find a short instruction how to pack an ejb application .ear file including OJB.

Generate the ejb-examples [described](#page-9-4) below or build your own ejb .jar file including all beans, ejb-jar.xml and appServer dependend files. Then add all OJB configuration files, the db-ojb jar file and all libraries OJB depends on into this ejb .jar file.

The structure of the ejb .jar file should now look like this:

OJB.properties /repository.dtd

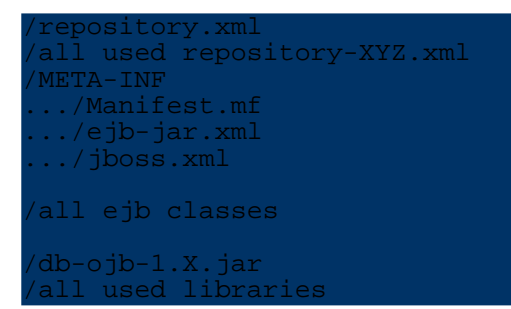

# <span id="page-8-0"></span>**5.1.9. 7b. Example: Deployable jar**

For example the jar-file used to test the *[ejb-examples](#page-9-4)* shipped with OJB, base on the *db-ojb-XY-beans.jar* file. This jar was created when the *[ejb-examples](#page-9-4)* target was called.

The generated jar contains only the ejb-classes and the deployment-descriptor. We have to add additional jars (all libraries used by OJB) and files (all configuration files) to make it deployable. The deployable *db-ojb-XY-beans.jar* should look like this:

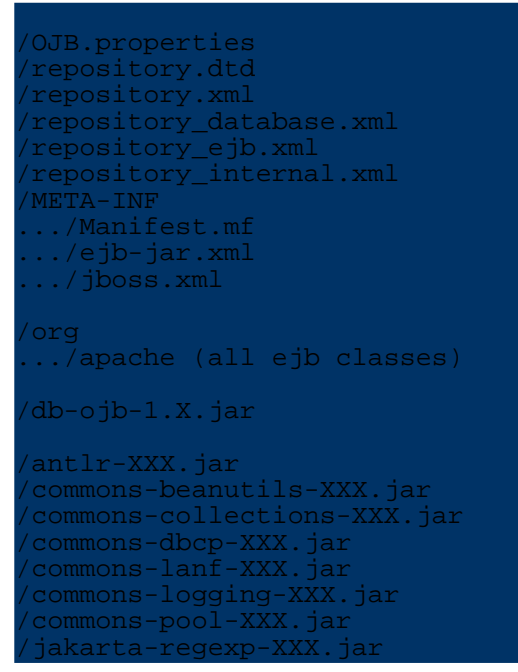

Please pay attention on the [configuration](#page-4-3) settings to make OJB work in managed environments (especially the OJB.properties settings).

#### **Note:**

This example isn't a real world production example. Normally you will setup one or more enterprise archive files (.ear files) to bundle one or more complete J2EE (web) applications. More about how to build an *J2EE application* using OJB see [here](#page-10-3).

The described example should be re-deployable/hot-deployable in JBoss. **If you will get any problems, please let me know. All suggestions are welcome!**

## <span id="page-8-1"></span>**5.1.10. 8. How to access OJB API?**

In managed environments it is possible to access OJB in same way used in non-managed environments:

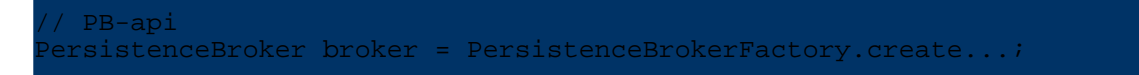

//ODMG-api Implementation odmg = OJB.getInstance();

But it is recommended to bind OJB api access classes to JNDI and lookup the the api entry [classes](#page-12-4) via [JNDI](#page-12-4).

## <span id="page-9-0"></span>**5.1.11. 9. OJB logging within JBoss**

Jboss use [log4j](http://logging.apache.org/log4j/) as standard logging api. In summary, to use log4j logging with OJB within jBoss: 1) in OJB.properties set

LoggerClass=org.apache.ojb.broker.util.logging.Log4jLoggerImpl There is no need for a separate log4j.properties file of OJB-specific log4j settings (in fact the OJB.properties setting LoggerConfigFile is ignored). Instead, the jBoss log4j configuration file must be used:

2) in JBOSS\_HOME/server/default/conf/log4j.xml,

define appenders and add categories to add or filter logging of desired OJB packages, following the numerous examples in that file. For example,

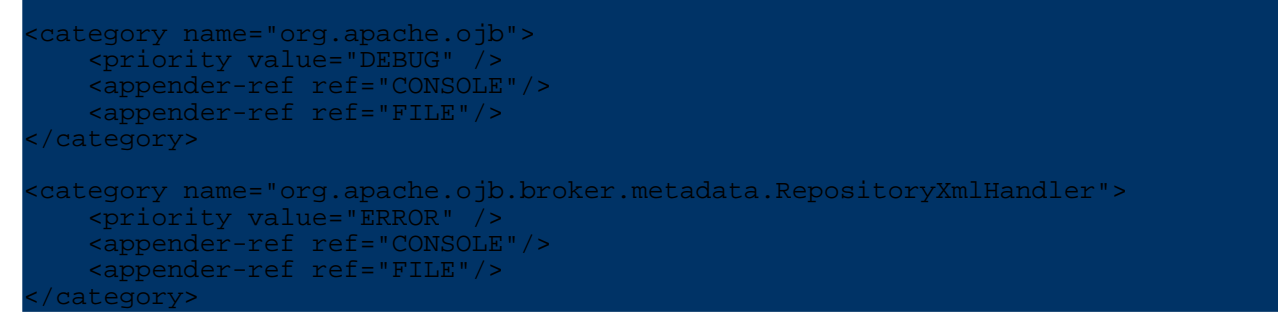

# <span id="page-9-4"></span><span id="page-9-1"></span>**5.2. Example Session Beans**

## <span id="page-9-2"></span>**5.2.1. Introduction**

The OJB source distribution was shipped with a bunch of sample session beans and client classes for testing. Please recognize that we don't say that these examples show "best practices" of using OJB within enterprise java beans - it's only one way to make it work.

To keep the examples as simple as possible we directly use the OJB main classes via static lookup or helper classes on each *ejbCreate()* call. But we recommend to bind the OJB main [classes](#page-12-4) in JNDI instead of direct use in the session beans.

## <span id="page-9-3"></span>**5.2.2. Generate the sample session beans**

The source code of the sample beans is stored in directory [db-ojb]/src/ejb/org/apache/ojb/ejb To generate the sample beans call

# ant ejb-examples

This ant target copies the bean sources to  $[db-o:b]/target/\n$  since jb generates all needed bean classes and deployment descriptor ( by using [xdoclet\)](http://xdoclet.sourceforge.net/) to the same directory, compiles the sources and build an ejb .jar file called [db-ojb]/dist/db-ojb-XXX-beans.jar. Test clients for the generated beans included in the [db-ojb]/dist/db-ojb-XXX-client.jar.

To run xdoclet properly the following xdoclet jar files needed in  $[db-ojb]/lib$  directory

# (xdoclet version 1.2xx or higher):

```
doclet-xxx.jar
xdoclet-ejb-module-xxx.jar
doclet-jboss-module-xxx.jar
xdoclet-jmx-module-xxx.jar
xdoclet-web-module-xxx.jar
xdoclet-xjavadoc-module-xxx.jar
```
If you using a different application server than JBoss, you have to modifiy the *xdoclet* ant target in [db-ojb]/build-ejb-examples.xml to force xdoclet to generate the appServer specific files. See xdoclet documentation for further information.

# <span id="page-10-0"></span>**5.2.3. How to run test clients for PB / ODMG - api**

If the "extended ejb" iar" file was successfully deployed we need a test client to invoke the ejb-examples. As said above, the *ejb-examples* target generates a test client jar too. It's called [db-ojb]/dist/db-ojb-XXX-client.jar and contains junit based test clients for the PB-/ODMG-api.

The main test classes are:

- org.apache.ojb.ejb.AllODMGTests
- org.apache.ojb.ejb.AllPBTests

OJB provide an ant target to run the client side bean tests. Include all needed appServer libraries in [db-ojb]/lib (e.g. for JBoss jbossall-client.jar do the job, beside the "j2ee jars"). To run the PB-api test clients (access running JBoss server with default settings) call

ant ejb-examples-run -Dclient.class=org.apache.ojb.ejb.AllPBTests

To run the test clients on an arbitrary appServer pass the JNDI properties for naming context initalisation too, e.g.

- -Djava.naming.factory.initial="org.jnp.interfaces.NamingContextFactory"
- -Djava.naming.provider.url="jnp://localhost:1099"
- -Djava.naming.factory.url.pkgs="org.jboss.naming:org.jnp.interfaces"

Then the target call may looks like

class=org.apache.oib.eib.AllPBTests ava.naming.factory.initial="org.jnp.interfaces.NamingContextFacto<br>java.naming.provider.url="jnp://localhost:1099" ava.naming.provider.url=" -Djava.naming.factory.url.pkgs="org.jboss.naming:org.jnp.interfaces"

# <span id="page-10-3"></span><span id="page-10-1"></span>**5.3. Packing an .ear file**

Here is an example of the .ear package structure. It is redeployable without having to restart JBoss.

## <span id="page-10-2"></span>**5.3.1. The Package Structure**

The package structure of the *.ear* file should look like:

```
ejb.jar/
...EJBs
...META-INF/
......ejb-jar.xml
......jboss.xml
  ......MANIFEST.MF
 /web-app.war/
...JSP
...WEB-INF/
```
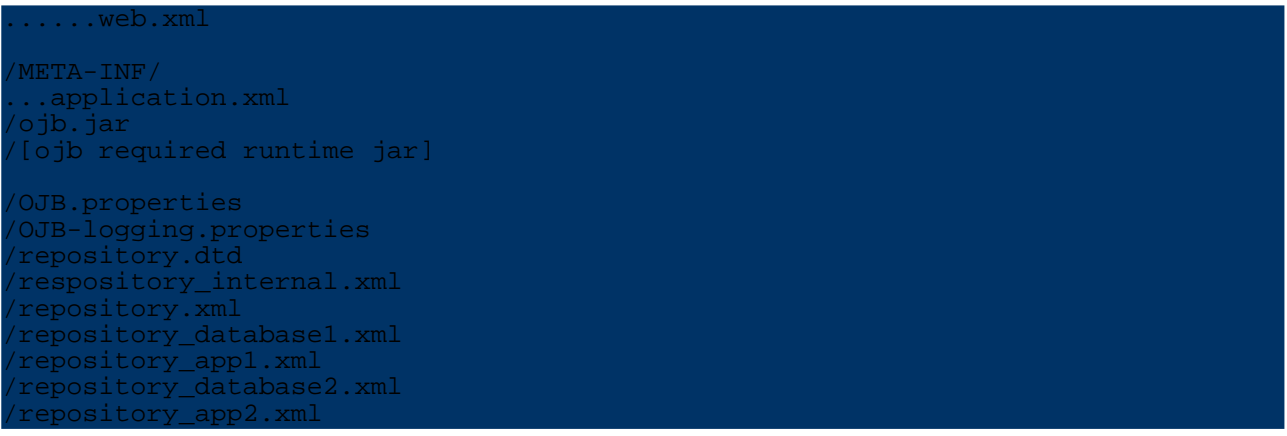

#### <span id="page-11-0"></span>**5.3.2. Make OJB API Resources available**

There are two approaches to use OJB api in the ejb.jar file:

**1.** To create a Manifest.mf file with classpath attribute that include all the runtime jar required by OJB (Very important to include all required jar). The sample below works fine (replace [version] with distributed JAR versions):

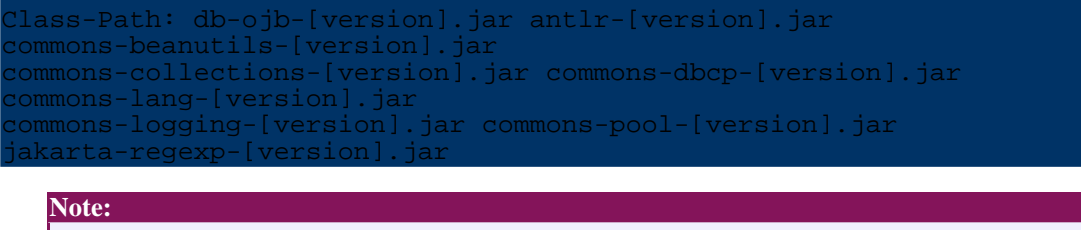

If you to include the jar file under a directory of the ear file, says /lib/db-ojb-[version].jar and etc. At the classpath attribute it will be something like: Class-Path: ./lib/db-ojb-[version].jar and etc (The "." in front is important)

**2.** To add the required jar file as a "java" element in the application.xml file:

```
module>
    <java>antlr-[version].jar</java>
</module>
module>
    <java>commons-beanutils-[version].jar</java>
 </module>
    <java>commons-collections-[version].jar</java>
</module>
<module>
    <java>commons-dbcp-[version].jar</java>
</module>
<module>
    <java>commons-lang-[version].jar</java>
.<br>module>
    <java>commons-logging-[version].jar</java>
</module>
    <java>commons-pool-[version].jar</java>
 /module>
<module>
     <java>db-ojb-[version].jar</java>
</module>
  Note:
```
To use this approach, all the library had to be in the root of the ear.

<span id="page-12-4"></span>(This was tested on Jboss 3.2.3)

## <span id="page-12-0"></span>**5.4. Make OJB accessible via JNDI**

Current bean examples do directly use OJB main classes, but it's also possible to make OJB accessible via JNDI and use a JNDI-lookup to access OJB api's in your beans. To make the OJB api's accessible via JNDI, bind main/access classes to JNDI. How to do this depends on the used environment. The main classes/methods to bind are:

• PB-api:

Method

org.apache.ojb.broker.core.PersistenceBrokerFactoryFactory#instance() returns the used

org.apache.ojb.broker.core.PersistenceBrokerFactoryIF. Make this instance accessible via JNDI.

• ODMG-api:

Method org.apache.ojb.odmg.OJB#getInstance() returns a new instance of the org.odmg.Implementation instance. Open a new Databaseand make this instance and the Database instance accessible via JNDI.

# <span id="page-12-1"></span>**5.4.1. JBoss**

In JBoss you can write *mbean* classes to bind OJB main/access classes to JNDI, similar to the *[Weblogic](#page-13-0)* example below.

Let JBoss know about the new mbeans, so declare them in a jboss-service. xml file. Please see JBoss documentation how to write mbeans and bind objects to JNDI.

#### <span id="page-12-2"></span>**5.4.2. Other Application Server**

In other application server you can do similar steps to bind OJB main api classes to JNDI. For example in Weblogic you can use *startup class* implementation to bind OJB main/access classes to JNDI (see [below](#page-12-5)).

# <span id="page-12-5"></span><span id="page-12-3"></span>**5.5. Instructions for Weblogic**

**1.** Add the OJB jar files and depedencies into the Weblogic classpath

**2.** As usual create the connection pool and the datasource.

**3.** Prepare the OJB.properties file. Should be similar to [jboss.](#page-4-3) Expect the following entry:

```
...
  Weblogic Transaction Manager Factory
  ATransactionManagerClass
org.apache.ojb.broker.transaction.tm.WeblogicTransactionManagerFactory
```
**4.** Modify the connection information in the repository.xml (specify the datasource name). SequenceManager implementation depends on the used DB, more info see [here](../../docu/guides/sequencemanager.html):

```
dbc-connection-descriptor
jcd-alias="default"
default-connection="true"
  atform="Sapdb"
  bc-level="2.0"jndi-datasource-name="datasource_demodb"
eager-release="false"
batch-mode="false"
  PAutoCommit="0"
ignoreAutoCommitExceptions="false"
```
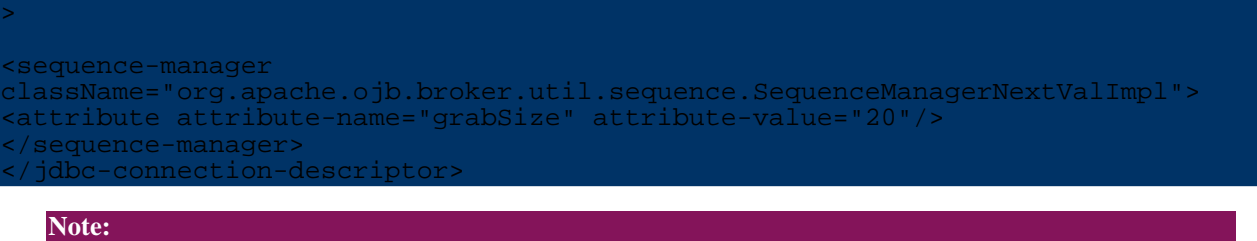

The following step is only neccessary if you want to bind OJB main api classes to JNDI.

**[5.]** Compile the following classes (see at the end of this [section\)](#page-13-0) and add them to the weblogic classpath. This allows to access the PB-api via JNDI lookup. Register via the weblogic console the startup class (see OjbPbStartup class below). The JNDI name and the OJB.properties file path can be specified as parameters in this startup class.

To use the ODMG-api you have to write a similar startup class. This shouldn't be too complicated. Take a look in org.apache.ojb.jboss package (dir src/connector/main). Here you could find the jboss mbeans. All you have to do is bound a similar class to JNDI in weblogic. Implement ODMGJ2EEFactory Interface in your class bound this class to JNDI (in the ejb-examples the beans try to lookup the Implementation instance via "java:/ojb/defaultODMG"). Your ODMGFactory class should implement this method

public Implementation getInstance() return OJBJ2EE\_2.getInstance(); }

Write a session bean similar to those provided for the JBOSS samples. It is also possible to use the ejb-example beans (doing minor modifications when the JNDI lookup should be used).

## <span id="page-13-0"></span>*Webolgic startup class*

Write an OJB startup class to make OJB accessible via JNDI can look like (I couldn't test this sample class, so don't know if it will work  $;-$ ):

```
ackage org.apache.ojb.weblogic;
mport javax.naming.*;
import org.apache.ojb.broker.core.PersistenceBrokerFactoryFactory;
import org.apache.ojb.broker.core.PersistenceBrokerFactoryIF;
mport weblogic.common.T3ServicesDef;
mport weblogic.common.T3StartupDef;
import java.util.Hashtable;
/**
 This startup class created and binds an instance of a
  PersistenceBrokerFactoryIF into JNDI.
*/
ublic class OibPbStartup
       implements T3StartupDef, OjbPbFactory, Serializable
   private String defaultPropsFile = "org/apache/ojb/weblogic/OJB.properties";
   public void setServices(T3ServicesDef services)
    }
   public PersistenceBrokerFactoryIF getInstance()
        return PersistenceBrokerFactoryFactory.instance();
    }
    public String startup(String name, Hashtable args)
```

```
throws Exception
        try
            String jndiName = (String) args.get("jndiname");
            if(jndiName == null || jndiName.length()
                jndiName = OjbPbFactory.DEFAULT_JNDI_NAME;
            String propsFile = (String) args.get("propsfile");
            if(propsFile == null || propsFile.length() == 0)System.setProperty("OJB.properties", defaultPropsFile);
            }
            else
                System.setProperty("OJB.properties", propsFile);
            }
            InitialContext ctx = new InitialContext();
            bind(ctx, jndiName, this);
            // return a message for logging
            return "Bound OJB PersistenceBrokerFactoryIF to " + jndiName;
        }
        catch(Exception e)
            e.printStackTrace();
            // return a message for logging
            return "Startup Class error: impossible to bind OJB PB factory";
        }
    }
   private void bind(Context ctx, String name, Object val)
            throws NamingException
       Name n;
                ctx.getNameParser("") .parse(name); n.size() > 1; n =for(n =.getSuffix(1))
            String ctxName = n.get(0);
            try
                ctx = (Context) ctx.lookup(ctxName);
            }
            catch(NameNotFoundException namenotfoundexception)
                ctx = ctx.createSubcontext(ctxName);
            }
        }
        ctx.bind(n.get(0), val);
    }
}
```
## The used OjbPbFactory interface:

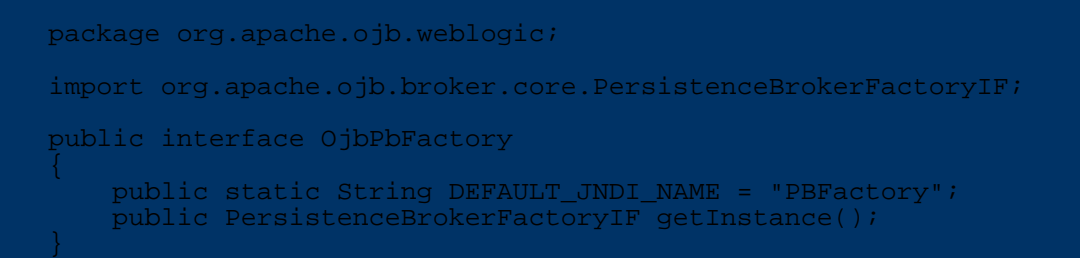